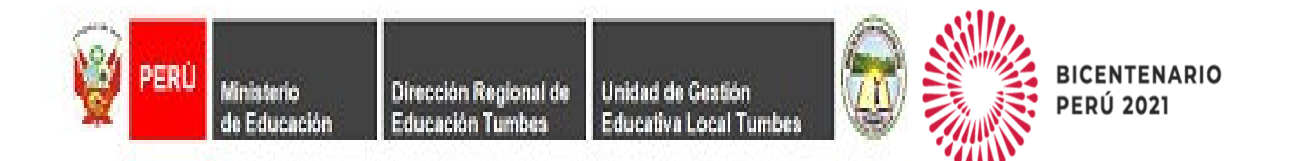

## **PRESENTACIÓN DE EXPEDIENTES DE POSTULACIÓN AUXILIARES DE EDUCACION 2021 – UGEL TUMBES**

### Resolución Viceministerial Nº 023-2019-MINEDU, Resolución Viceministerial N° 010-2021- MINEDU OFICIO MULTIPLE N° 0093-2020-MINEDU/VMGP-DIGEDDDITEN/

El Comité de Contratación de Auxiliares de Educación de la jurisdicción de la UGEL Tumbes - para el periodo 2021, en concordancia con la Resolución Viceministerial N° 023-2019-MINEDU - "Norma para la contratación de auxiliares de educación en instituciones educativas públicas de los niveles de Educación Inicial y Secundaria de la Educación Básica Regular y de los niveles de Educación Inicial y Primaria de la Educación Básica Especial" así como la Resolución Regional Sectorial N° 0011-2021 que aprueba el cronograma y la modificación del cronograma al Proceso de Contratación de Auxiliares de Educación 2021, se comunica las siguientes PRECISIONES PARA LA PRESENTACIÓN DE DOCUMENTOS:

#### **I. PRESENTACIÓN DE EXPEDIENTES:**

- RESPONSABLE: Postulante
- FECHA DE INICIO: LAS 00: 00 am del día 25 de enero del 2021
- FECHA DE TERMINO: LAS 23:59 PM del día 29 de enero del 2021
- Plataforma Virtual convocatorias:

Proceso de Contrato de Auxiliares de Educación

https://convocatorias.ugeltumbes.edu.pe/

• Presentar cada ítem en un solo archivo PDF.

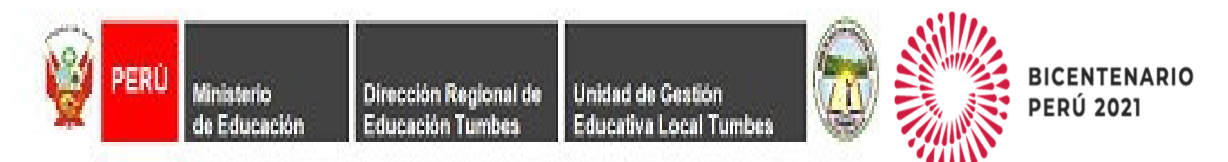

## **PASO 1**: INGRESAR AL SIGUIENTE LINK

### https://convocatorias.ugeltumbes.edu.pe/

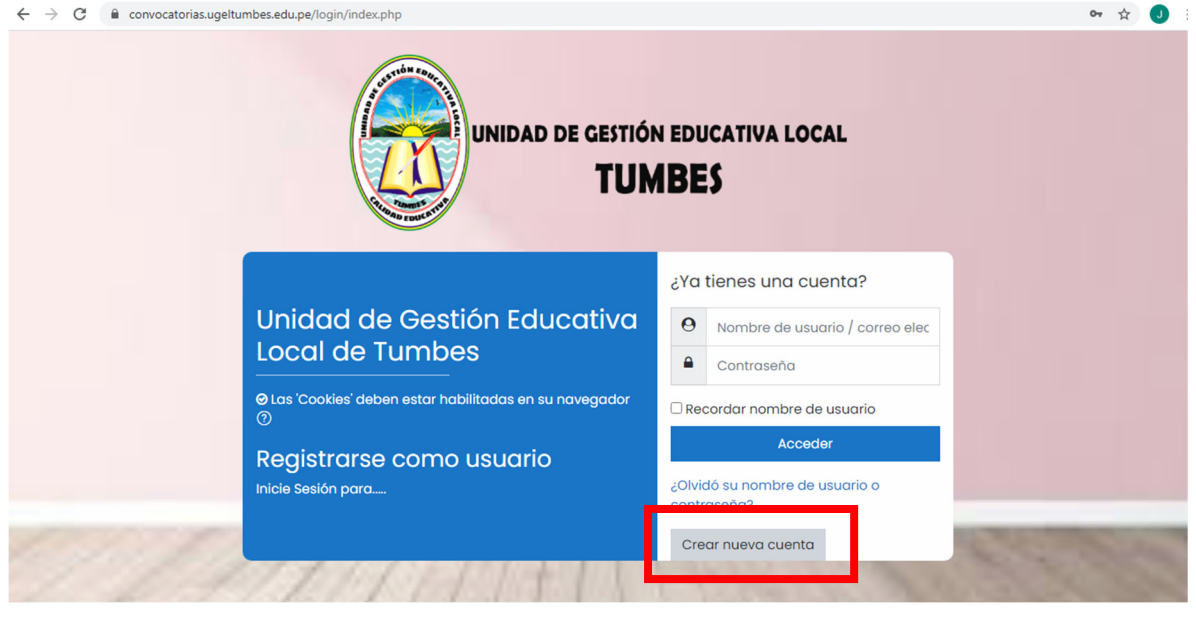

## **PASO 2:** CREAR UN NUEVO USUARIO

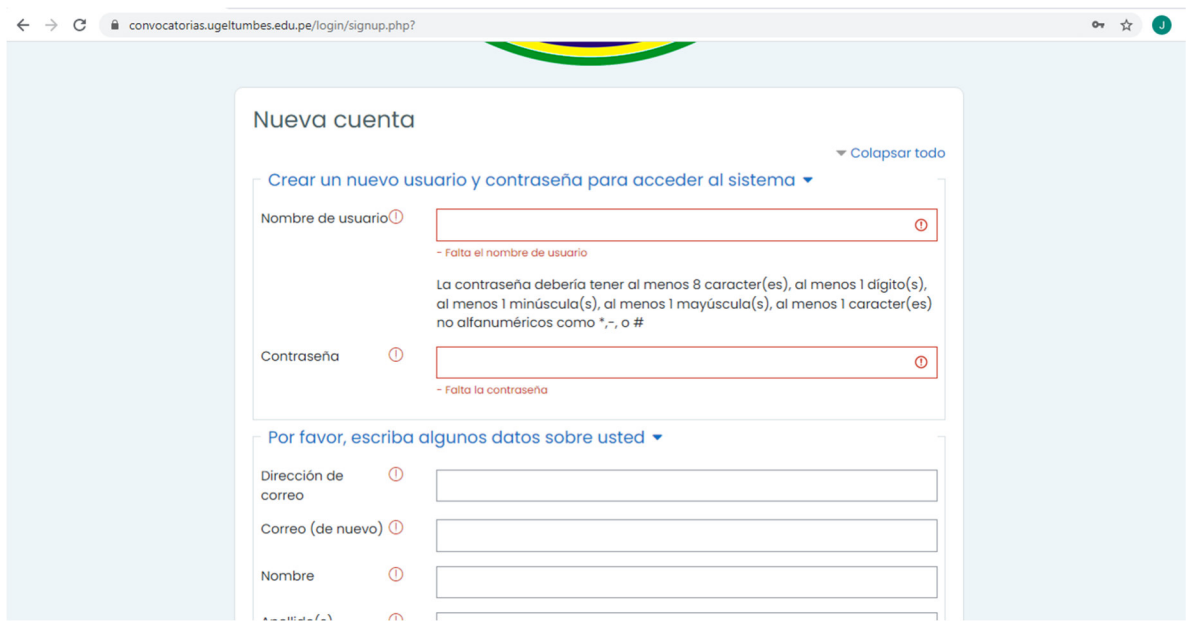

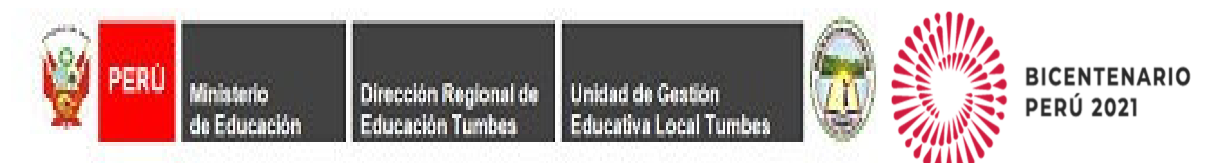

## **PASO 3:** LLENAR TODOS LOS CAMPOS OBLIGATORIOS SIENDO EL USUARIO SU NUMERO DE DNI Y SU CONTRASEÑA TAL COMO SE INDICA EN EL ENUNCIADO DE LA PAGINA.

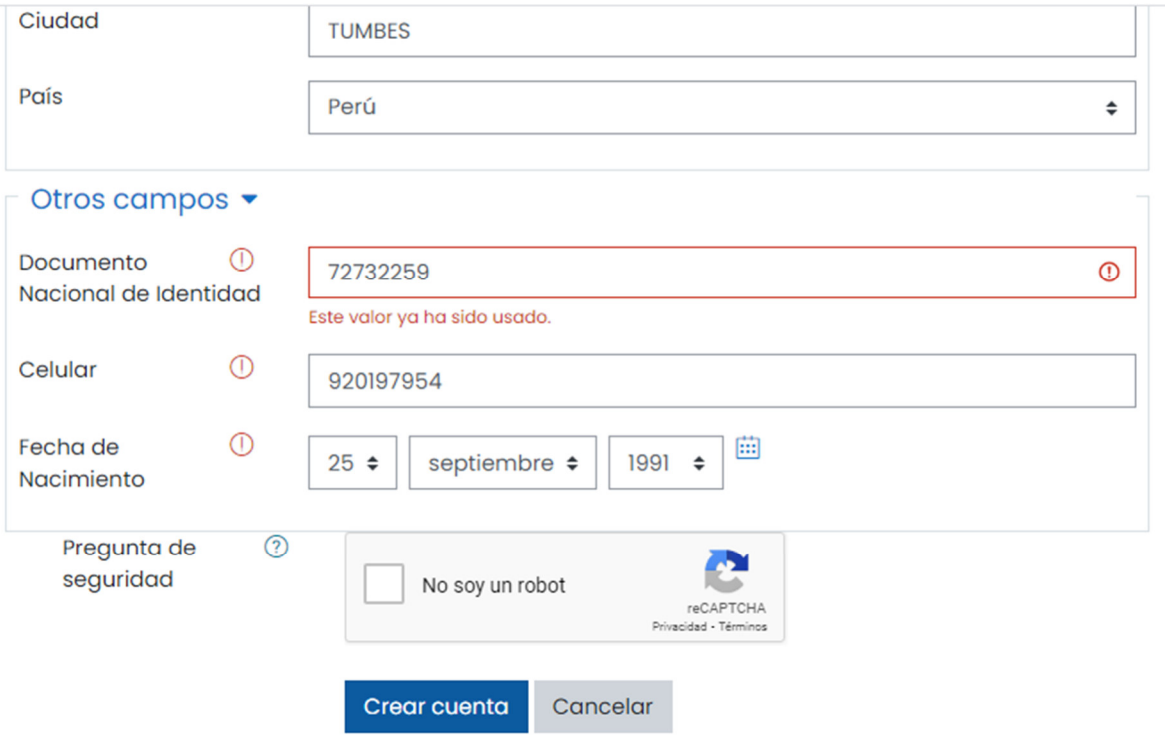

En este formulario hay campos obligatorios  $\overline{\mathbb{O}}$ .

### **PASO 4:** LLENAR TODOS LOS DATOS Y HACER CLICK EN CREAR CUENTA

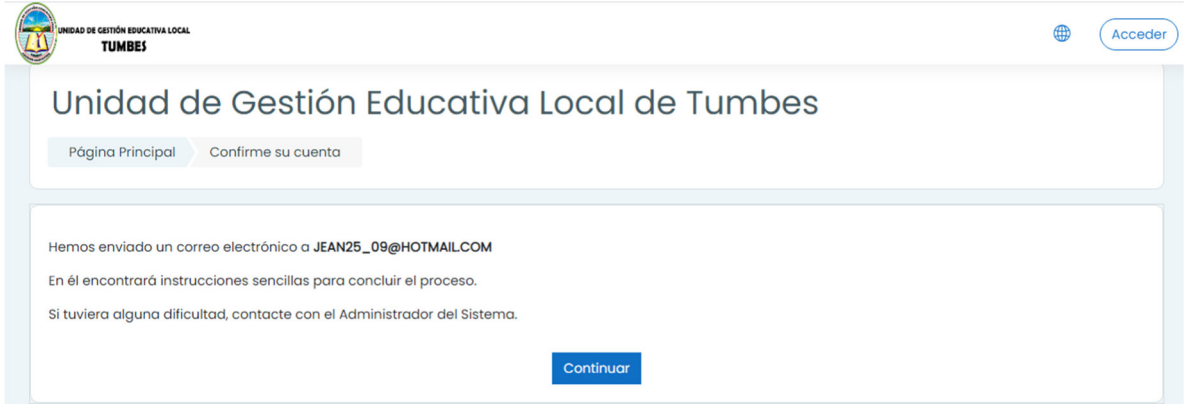

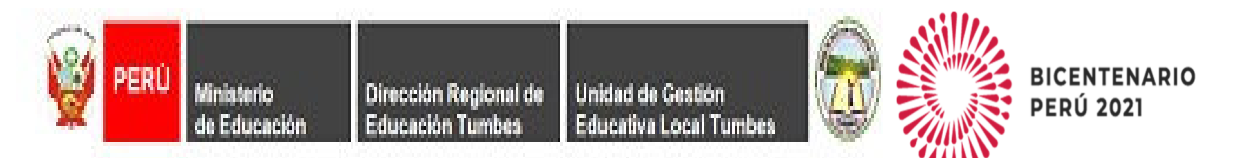

**PASO 5:** SALDRÁ UN MENSAJE QUE SE HA ENVIADO UN CORREO ELECTRÓNICO CONFIRMANDO LA CREACIÓN DE LA CUENTA, SEGUIDO DE ELLO VERIFICAR SI EL MENSAJE DE CONFIRMACIÓN SE ENCUENTRA EN LA BANDEJA DE ENTRADA, EN CORREO NO DESEADOS O SPAM DEL CORREO ELECTRÓNICO QUE HAN CONSIGNADO EN EL FORMULARIO.

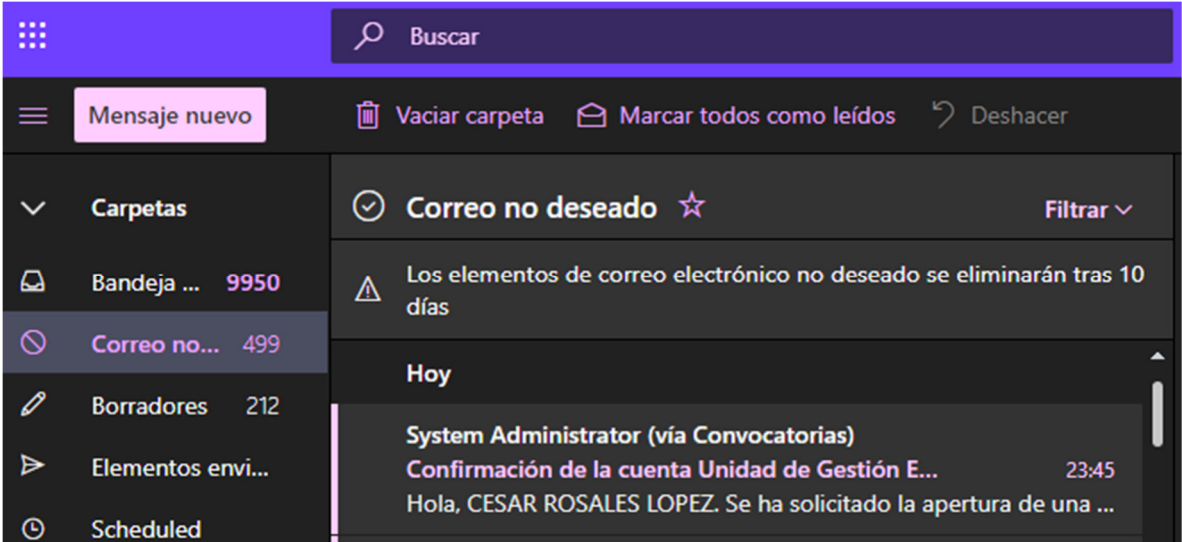

#### PASO 6: CONFIRMAR LA CUENTA DANDO CLICK O COPIANDO EL ENLACE EN NUESTRO NAVEGADOR

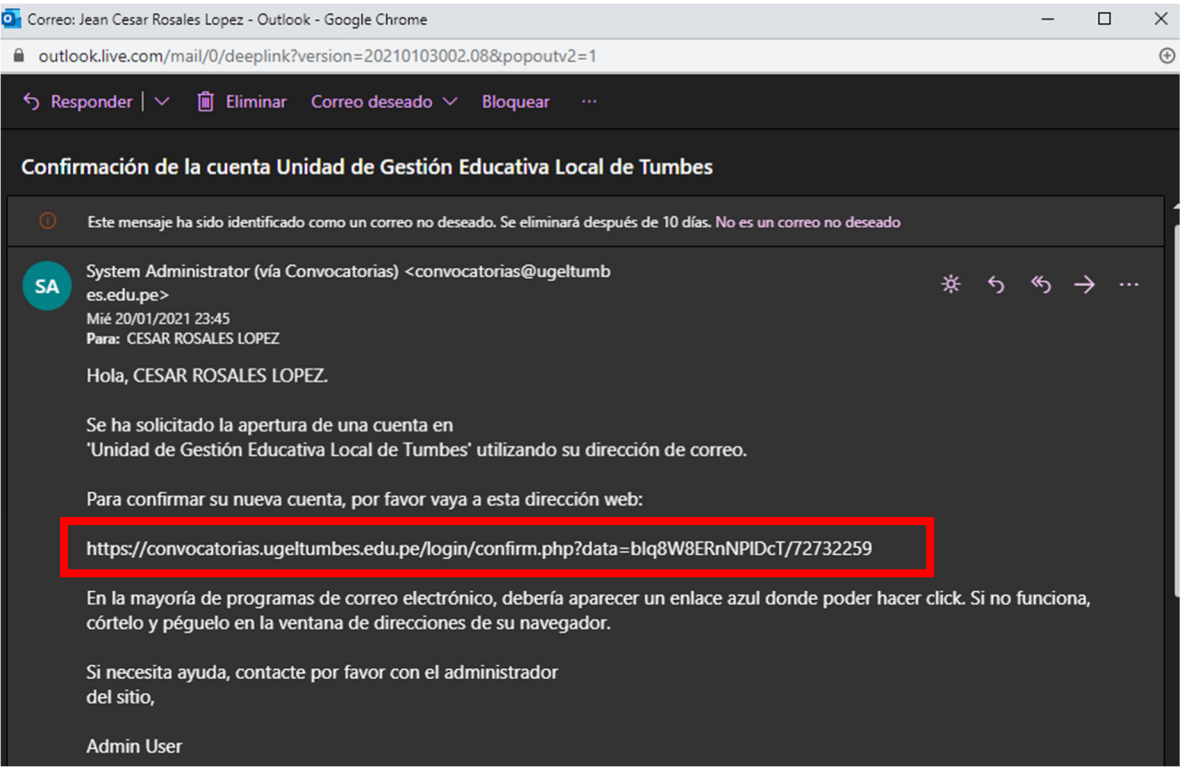

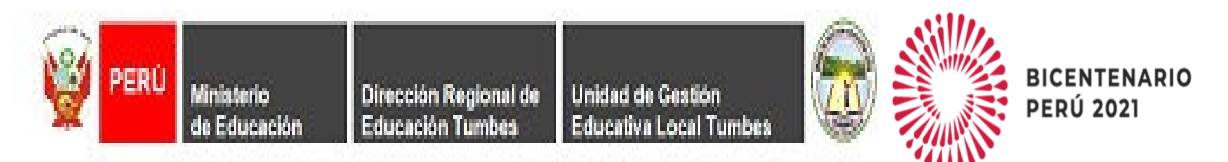

**PASO 7:** APARECERA UNA VENTANA INDICANDO QUE SU CUENTA HA SIDO CREADA CON ÉXITO.

# Unidad de Gestión Educativa Local de Tumbes

Área personal Registro confirmado

### Gracias, CESAR ROSALES LOPEZ

Registro confirmado

Continuar

**PASO 8:** CONFIRMADO LA CUENTA SE PODRA INGRESAR A LA PLATAFORMA

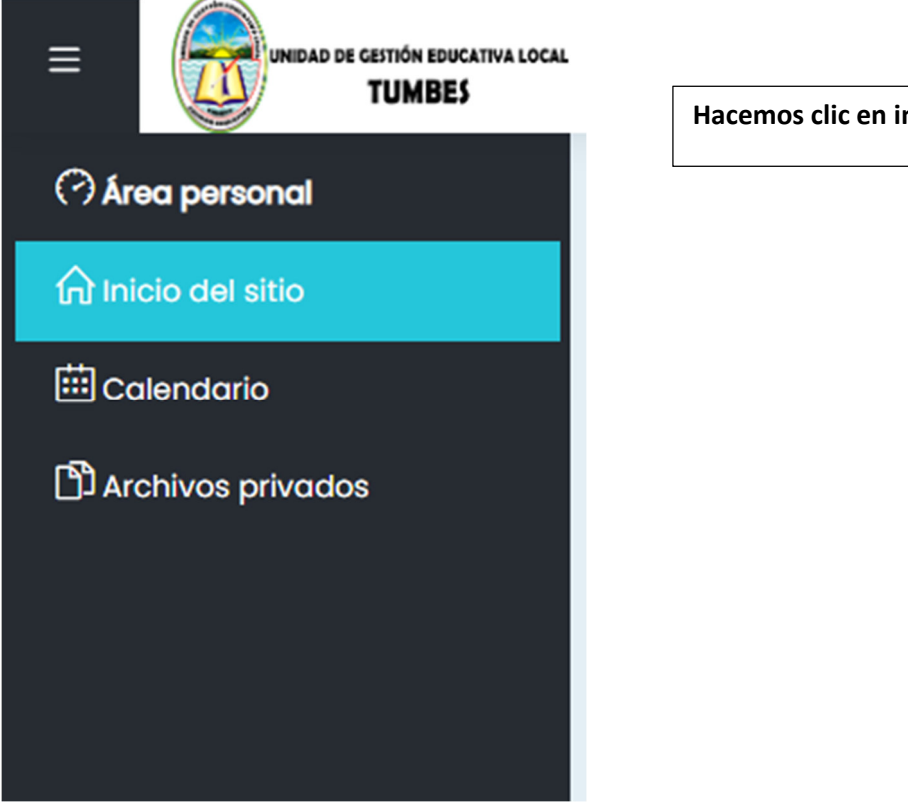

**Hacemos clic en inicio del sitio**

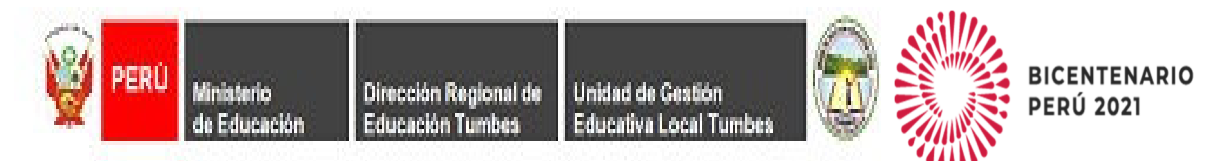

## **PASO 9:** A CONTINUACIÓN, NOS APARECERÁ LOS ENLACES PARA POSTULAR (**RECUERDEN QUE SOLO PODRÁN POSTULAR A UNA SOLA VEZ A UN NIVEL**)

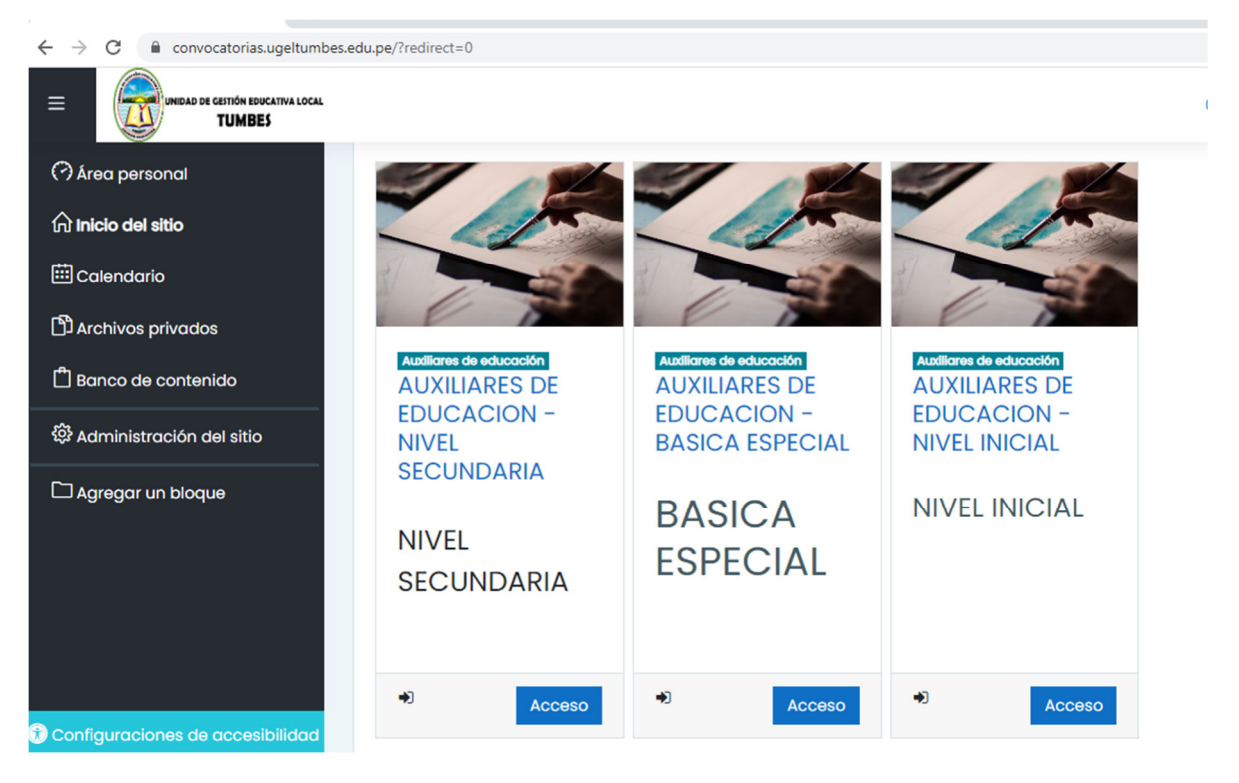

**PASO 10:** UNA VEZ DENTRO DEL APLICATIVO SE PODRA SEGUIR EL PROCESO DE CONTRATACIÓN EN EL NIVEL QUE HEMOS ESCOGIDO

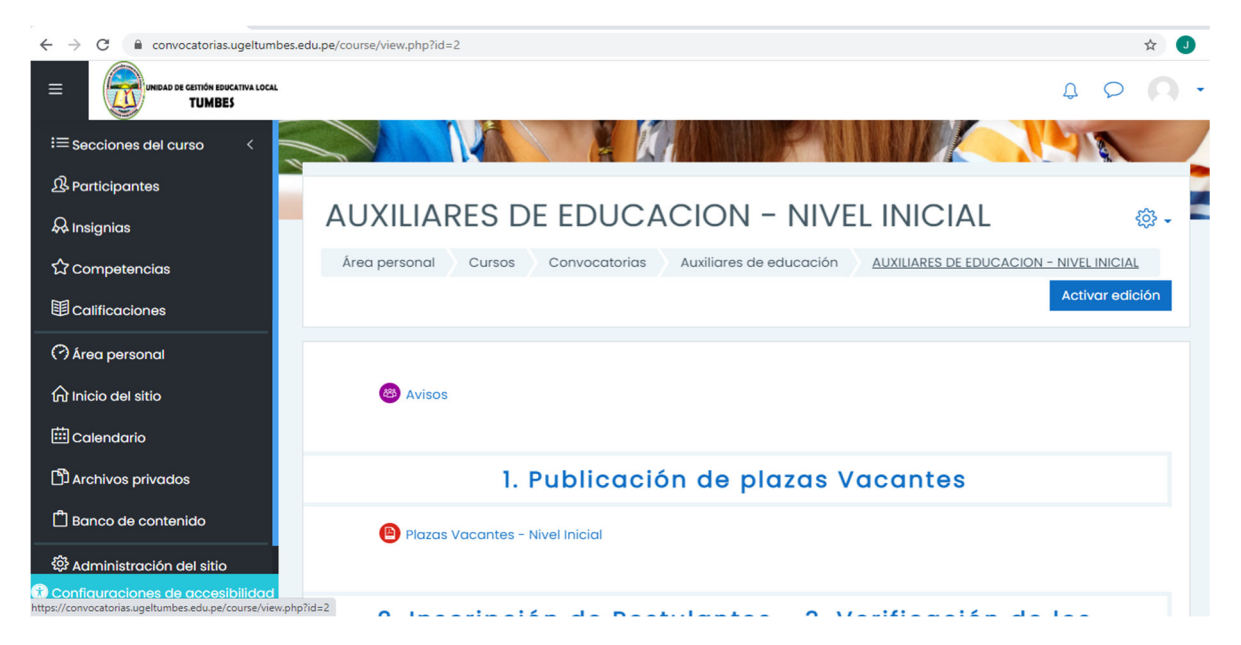

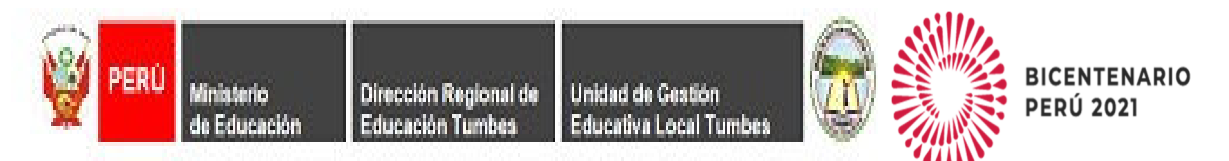

**PASO 11:** SE VISUALIZARÁ LA OPCIÓN PARA SUBIR LA DOCUMENTACIÓN A PRESENTAR, ESTA OPCIÓN SERÁ HABILITADA SEGÚN CRONOGRAMA ESTABLECIDO, LOS DOCUMENTOS SUSTENTATORIOS SERÁN CARGADOS POR SEPARADO, ASÍ COMO INDICA CADA ÍTEM

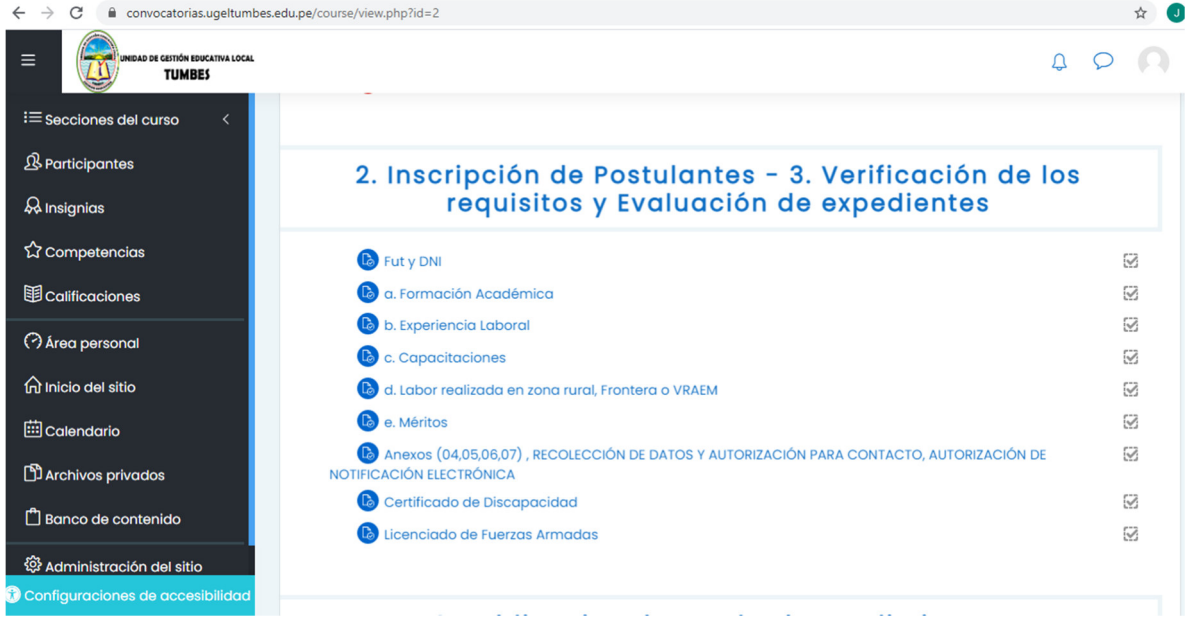

**PASO 12:** AL CARGAR SATISFACTORIAMENTE CADA UNO DE LOS DOCUMENTOS REQUERIDOS SALDRÁ ESTA PANTALLA, EN LA QUE SE TENDRÁ QUE HACER CLIC EN ENTREGAR TAREA

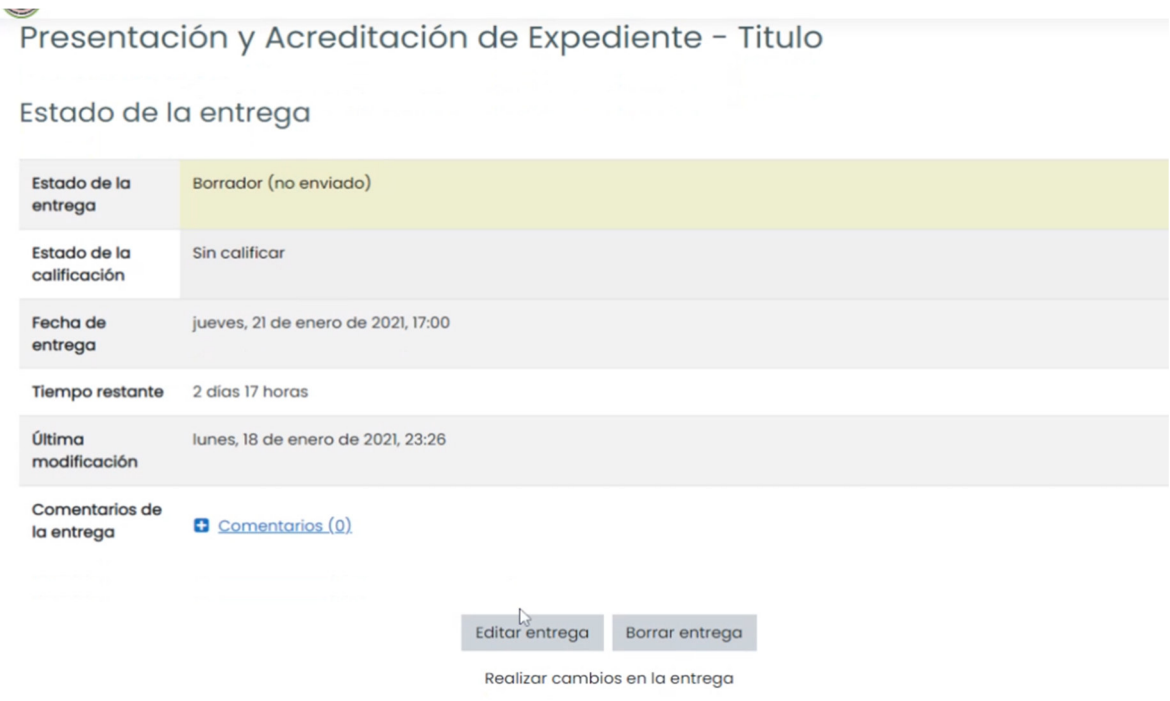

![](_page_7_Picture_0.jpeg)

**PASO 13:** SIENDO QUE PARA CADA ARCHIVO A INGRESAR APARECEN LAS PANTALLAS QUE FIGURAN A CONTINUACIÓN AGREGANDO Y ANEXANDO LOS REQUISITOS MÍNIMOS.

![](_page_7_Picture_17.jpeg)

![](_page_7_Picture_18.jpeg)

![](_page_8_Picture_0.jpeg)

## Presentación y Acreditación de Expediente - Titulo

![](_page_8_Picture_23.jpeg)

**PASO 14:** UNA VEZ FINALIZADO EL PROCESO DE AGREGAR LOS DOCUMENTOS AL APLICATIVO Y CON LA SEGURIDAD DE HABERLO REALIZADO EXITOSAMENTE LE DAMOS CLIC EN ENVIAR TAREA, SINO EDITAMOS LA ENTREGA.

![](_page_8_Picture_24.jpeg)

![](_page_9_Picture_20.jpeg)

**PASO 15:** UNA VEZ QUE ENVIADO LOS DOCUMENTOS, CONFIRMAMOS EL ENVIÓ HACIENDO CLIC EN EL CHECK Y DESPUÉS EN CONTINUAR

![](_page_9_Picture_21.jpeg)

**PASO 16:** UNA VEZ FINALIZADO LA ENTREGA DEL DOCUMENTO, EL ESTADO DE LA ENTREGA ESTARÁ EN ENVIADO PARA CALIFICAR, CON ESO HABREMOS ENVIADO NUESTRO DOCUMENTO, HACER LO MISMO EN CADA ÍTEM.

![](_page_10_Picture_0.jpeg)

#### **II. ORDEN Y DOCUMENTOS A PRESENTAR:**

• **Fut y DNI** 

FUT VIRTUAL señalando:

Solicito participar del proceso de contrato de Auxiliar de Educación – Nivel (Inicial o Secundaria) en la Modalidad (EBR o EBE)" en la que postula.

Copia simple del DNI / Carnet de Identidad o Extranjería, según corresponda.

#### • **Formación Académica**

Copia simple del documento (Certificado, Constancia, Diploma y/o Titulo) que acredita la FORMACIÓN ACADÉMICA requerida para la Modalidad y Nivel Educativo al cual postula (Numerales 5.6.2.1.,5.6.2.2. y 5.6.2.3. de la R.V.M. N°023-2019- MINEDU) En el caso de Grados/Títulos colocar anverso y reverso. En el caso de Grados/Títulos adjuntar registro en SUNEDU

#### • **Experiencia Laboral**

Copia simple de los documentos que acrediten la EXPERIENCIA LABORAL en el cargo de Auxiliar de Educación con sus respectivas boletas o talones de pago (Numeral 6.3.8., 6.3.9., 6.3.10. y 6.3.11 de la R.V.M. N°023-2019-MINEDU)

#### • **Capacitaciones**

Copia simple de los Certificados, Constancias y/o Diplomas, que acrediten CAPACITACIONES en el cargo y/o funciones del Auxiliar de Educación, realizados los últimos cinco (5) años (Numeral 6.3.7. de la R.V.M. N°023-2019-MINEDU)

#### • **Labor realizada en zona rural, Frontera o VRAEM**

Copia Simple de los documentos que acrediten haber trabajado en zona rural, frontera o VRAEM (Numeral 6.3.12 de la R.V.M. N° 023-2019-MINEDU), de corresponder

• **Méritos** 

Copia simple de las Resoluciones de Felicitación emitidas por la DRE y/o UGEL, que guarden relación con las funciones del cargo de Auxiliar de Educación.

- **Anexos (01,04,05,06,07), RECOLECCIÓN DE DATOS Y AUTORIZACIÓN PARA CONTACTO, AUTORIZACIÓN DE NOTIFICACIÓN ELECTRÓNICA** 
	- $\checkmark$  Anexo 01 Contrato de Servicio para Auxiliares de Educación (R.V.M. N°023-2019-MINEDU)

![](_page_11_Picture_0.jpeg)

- $\checkmark$  Anexo 04 Declaración Jurada para participar del Proceso de Contratación de Auxiliares de Educación (R.V.M. N°023-2019- MINEDU).
- $\checkmark$  Anexo 05 Declaración Jurada de registro REDAM (R.V.M. N°023-2019-MINEDU).
- $\checkmark$  Anexo 06 Declaración Jurada No encontrarse inscrito en REDERECI (R.V.M. N°023-2019-MINEDU).
- $\checkmark$  Anexo 07 Declaración Jurada de Doble Percepción en el estado.
- $\checkmark$  Ficha de Recolección de Datos y Autorización de Contacto
- $\checkmark$  AUTORIZACIÓN DE NOTIFICACIÓN ELECTRÓNICA
- **Certificado de Discapacidad, o en su defecto, la Resolución de Discapacidad vigente, en caso corresponda.**
- **Documento oficial emitido por la Autoridad Competente que acredite la condición de Licenciado de Fuerzas Armadas, en caso corresponda.**

#### **III. PRECISIONES:**

- Tomar previsiones, el postulante que no cumpla con anexar y subir adecuadamente cada uno de los documentos requeridos dispuestos en la Resolución Viceministerial N° 023-2019-MINEDU, **AUTOMATICAMENTE QUEDARA DESCALIFICADO DEL PRESENTE PROCESO,** (numeral 6.2.4. RVM 023-2019- MINEDU) sin derecho a ningún reclamo.
- Una vez concluida la etapa de inscripción no se puede agregar nuevos documentos o subsanar los presentados, puesto que no habrá prórroga y el sistema se cerrará automáticamente al termino del plaza y hora señalada (numeral 6.2.5. RVM 023-2019- MINEDU)
- Los anexos deberán estar debidamente llenados (completar todos los campos Ejm: Anexo 01- Todas sus cláusulas), con marca en las opciones requeridas, con firma y huella digital Indispensable
- La renuncia del postulante adjudicado o de un Auxiliar de Educación Contratado, lo excluye definitivamente del Cuadro de Mérito Vigente, pudiendo participar en otra convocatoria que se realice durante el año lectivo, una vez agotado el Cuadro de Merito Final. Numeral 5.7.5. RVM 023-2019-MINEDU.
- En caso el Auxiliar de Educación contratado no asuma el cargo hasta el cuarto día desde el inicio de la vigencia del contrato, la UGEL Tumbes resolverá el contrato, previo informe del director de la IE, quedando Excluido del Cuadro de Merito Final; así mismo, no podrá participar en ninguna convocatoria que se realice durante el año lectivo, a nivel regional. Numeral 5.7.10. RVM 023-2019- MINEDU